# **GRIB decoding**

#### **Computer User Training Course 2015**

#### **Paul Dando**

**User Support [advisory@ecmwf.int](mailto:advisory@ecmwf.int)**

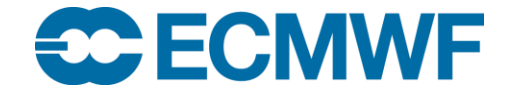

© ECMWF March 4, 2015

#### **Contents**

- GRIB description and overview
	- GRIB edition 1 and GRIB edition 2
	- Major differences between GRIB edition 1 and 2
	- Status of ECMWF migration to GRIB edition 2
- Using GRIB Tools
	- Introduction to GRIB API
	- Inspecting the content of GRIB messages
	- Decoding GRIB messages
	- Manipulation of GRIB messages
- Decoding GRIB messages with Fortran 90 … and Python

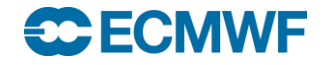

# GRIB

- GRIB "General Regularly-distributed Information in Binary form"
- Code defined by the WMO / CBS in 1985
- Designed to exchange and store large volumes of gridded data
- Machine independent
- Requires software for encoding and decoding
- Currently there are two different coding standards GRIB edition 1
	- Currently used for ECMWF operational surface and pressure level data

#### GRIB edition 2

- Recent format now being used by some centres and for the TIGGE archive
- Used for ECMWF operational model level data since 18 May 2011

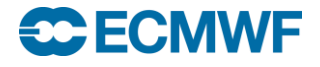

### GRIB edition 1 overview

Main feature of GRIB is that data descriptors are self-defining

- Section 0 Indicator section
- Section 1 Product definition section
- Section 2 [ Grid description section ]
- Section 3 [ Bit map section ]
- Section 4 Binary data section
- Section 5 7777 (End of GRIB message)

In the above [ ] indicates an optional section

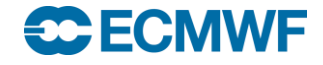

#### GRIB Structure

- A file may contain one or more GRIB messages
- Each message contains several sections
- Note: A file can contain a mix of editions 1 and 2

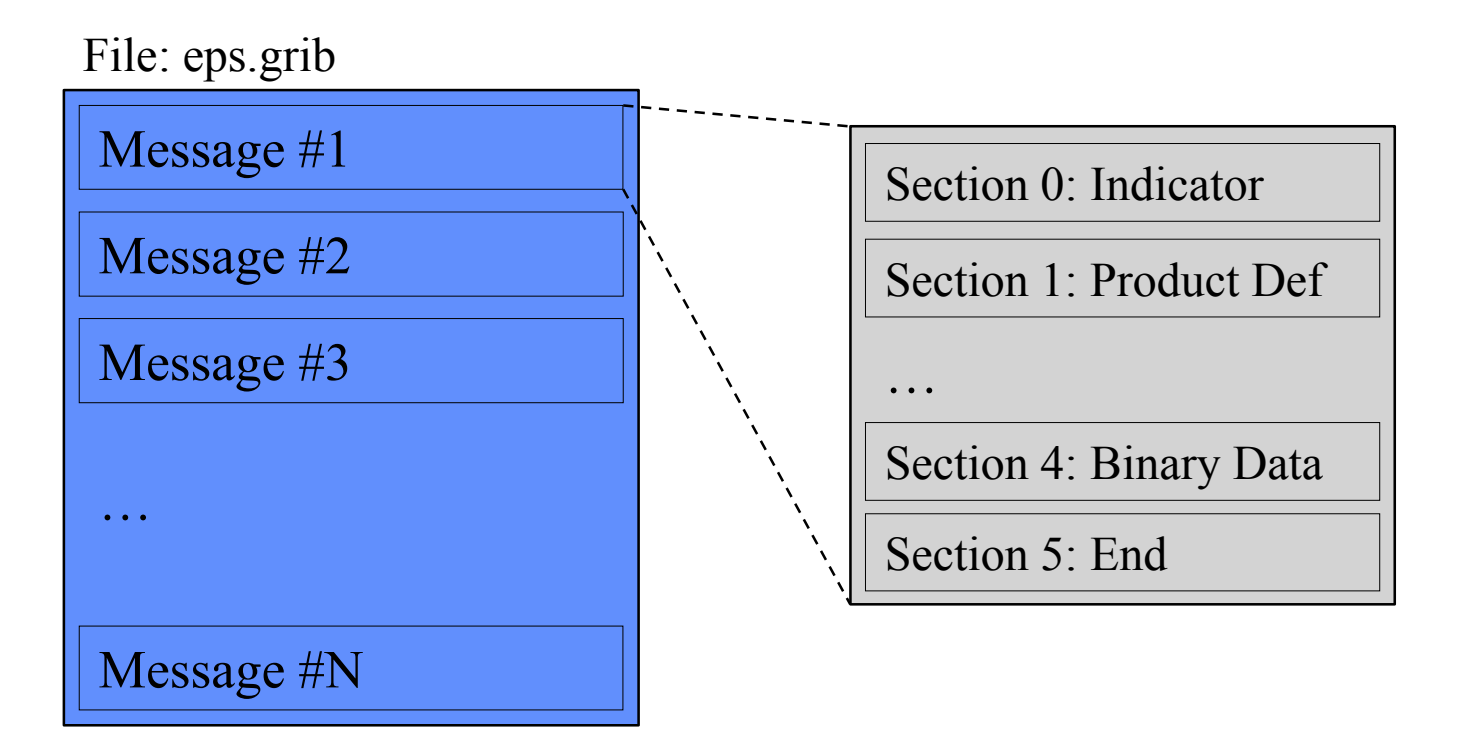

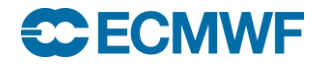

### GRIB 1 & GRIB 2 – Different Structure

#### GRIB 1

SECTION 0 Indicator

SECTION 1 Product Definition

SECTION 2 | Grid Description |

SECTION 3 [ Bitmap ]

SECTION 4 Binary Data SECTION 5 End (7777)

Optional sections are indicated by [ ]

#### GRIB 2

SECTION 0 Indicator

SECTION 1 Identification

SECTION 2 [ Local Use ]

SECTION 3 Grid Definition

SECTION 4 Product Definition

SECTION 5 Data Representation

SECTION 6 Bitmap

SECTION 7 Binary Data **COLON 4 THOSE SECTION 5 Data**<br>
SECTION 6 Bitm<br>
SECTION 7 Bina<br>
SECTION 8 End<br>
COM INTRO: GRIB Decoding © ECMWF 2015

SECTION 8 End (7777)

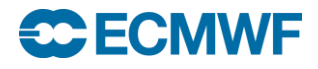

### GRIB 1 & GRIB 2 – Major differences

- The coding principles for GRIB edition 1 and 2 are similar but their implementation is very different
- The structure of GRIB 1 and GRIB 2 messages is different
	- Both have sections but with different meanings
- In GRIB 2 several variables are defined with more precision
	- In GRIB 1 latitudes and longitudes are in milli-degrees
	- In GRIB 2 latitudes and longitudes are in micro-degrees
- In GRIB 2 longitude values must lie between 0° and 360°
- Encoding of the parameter is very different
- In GRIB 2 the description of the data (parameter, time, statistics, grid…) is template / table based
	- More flexible … but also more complex !

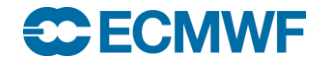

# Use of GRIB 2 at ECMWF

#### What is currently affected ?

- Since 18 May 2011 all model level fields for HRES and ENS (including the monthly extension) are encoded in GRIB 2
	- GRIB 1 model level data are no longer produced or disseminated
- Most surface and all pressure level fields are encoded in GRIB 1
	- Some recently introduced surface fields are encoded in GRIB 2
- Staged migration of remaining GRIB 1 fields to GRIB 2 will follow

#### And what's not ?

- The wave model
- The System-4 seasonal forecast model
- ERA-Interim

#### <del>se</del> ECMWF

# Introducing GRIB API

- GRIB API Library is an application programming interface developed by ECMWF
- GRIB API hides the binary layer of the message providing the user with a higher level of access
- It provides an easy and reliable way of encoding and decoding both GRIB 1 and GRIB 2 messages
- GRIB API decodes / encodes both GRIB editions with the SAME function calls
- Command line tools (the GRIB Tools) provide a quick and easy way to manipulate data
- Fortran 90, C and Python interfaces give access to the main features of the library

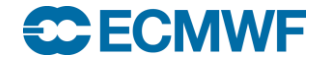

### GRIB API approach

• GRIB API uses a key / value approach to access the information in a GRIB message numberOfPointsAlongAParallel  $\rightarrow$  Number of points along a parallel numberOfPointsAlongAMeridan  $\rightarrow$  Number of points along a meridian …

- The set of keys available changes from one message to another depending on:
	- the GRIB edition
	- the content of the message
- Changing the values of some keys can cause some other keys to disappear and new keys to become available

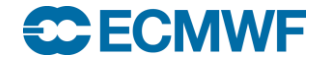

## GRIB API – coded and computed keys

- The value of a key is not always coded in the GRIB message
- Some keys are combinations of several other keys and provided through a given algorithm or can be just temporary (transient)
- Therefore we talk about
	- CODED keys ( coded in the message as they are )
	- COMPUTED keys ( temporary or computed from other keys )
- Alternative names ("aliases") are provided for several keys

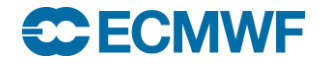

# GRIB API – coded and computed keys

#### Coded keys

- Linked directly to the octets of the GRIB message
- Values obtained by decoding the octet e.g. indicatorOfParameter
- Computed keys
	- Obtained by combining other keys (coded or computed)
	- Provide a synthesis of the information contained in the message
	- Provide a convenient way to access complex attributes
	- Setting the value of a computed key sets all related keys in a cascade
		- e.g. setting typeOfGrid=regular\_II will set all the various keys in the Grid Definition Section for a regular lat-long grid
	- MARS keywords are available as computed keys

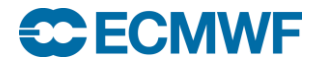

### GRIB API keys – parameter

• The definition of the parameter is very different in the two editions

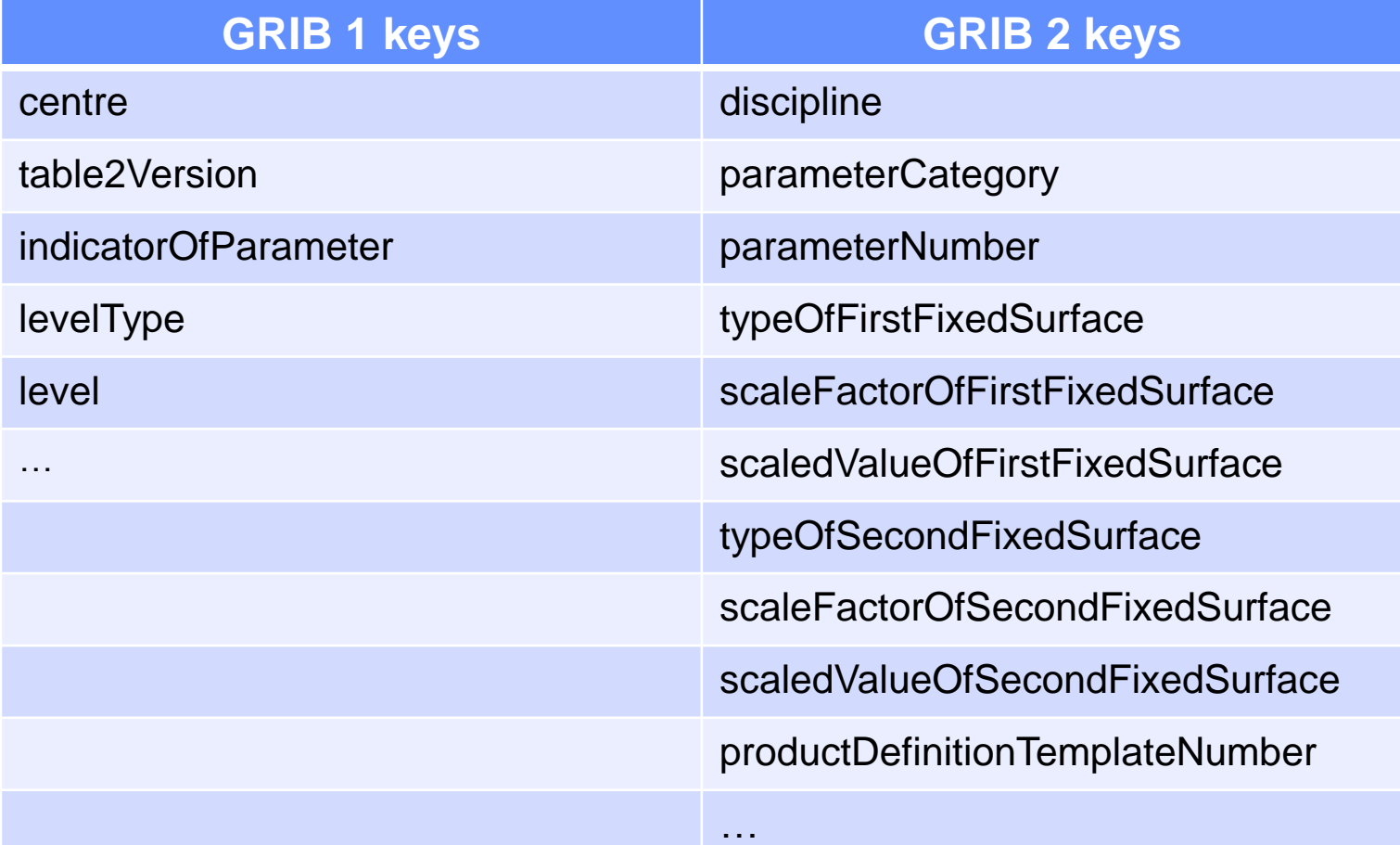

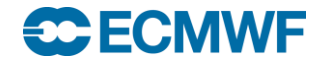

### GRIB API keys – parameter

 GRIB API provides some edition-independent keys to identify a parameter

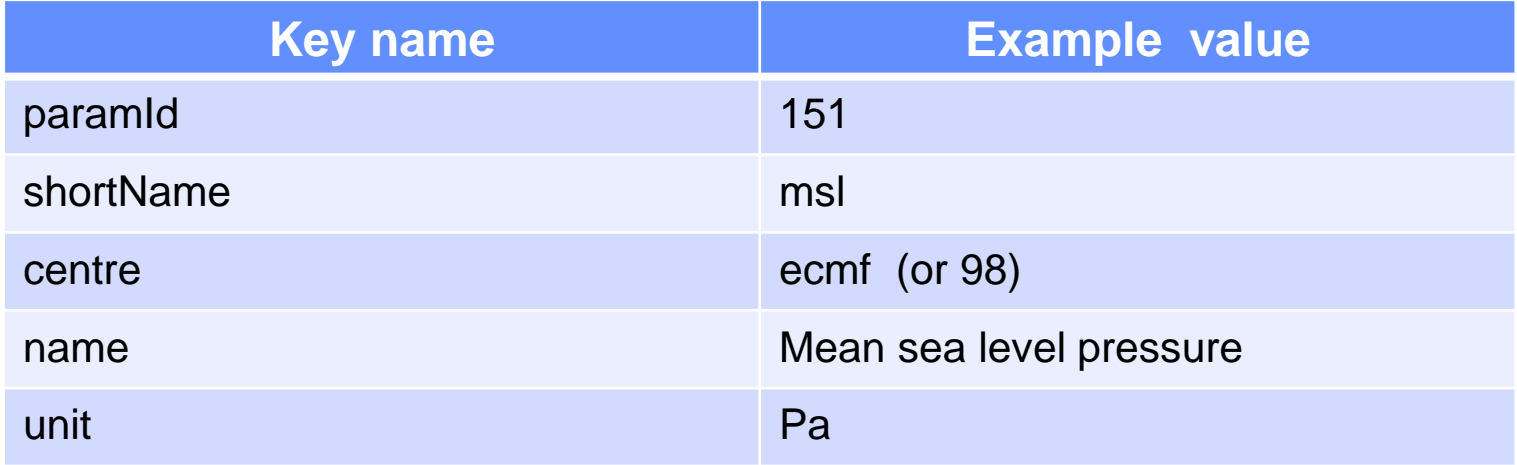

This set of keys is the parameter *namespace*

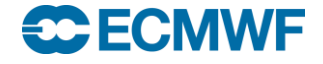

#### The parameter database

- The parameter database stores information about the GRIB 1, GRIB 2 and, for some parameters, netCDF encoding of all parameters recognised by GRIB API
- The database is accessible via a web interface at:
	- <http://old.ecmwf.int/publications/manuals/d/gribapi/param>

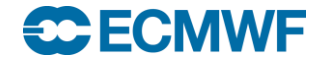

## GRIB API – namespace

- A namespace is a name for a set of keys.
- There are several different namespaces
	- parameter
	- time
	- geography
	- vertical
	- statistics
	- mars

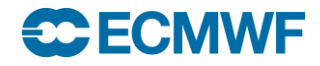

# GRIB API keys – time

#### ● Start of forecast run

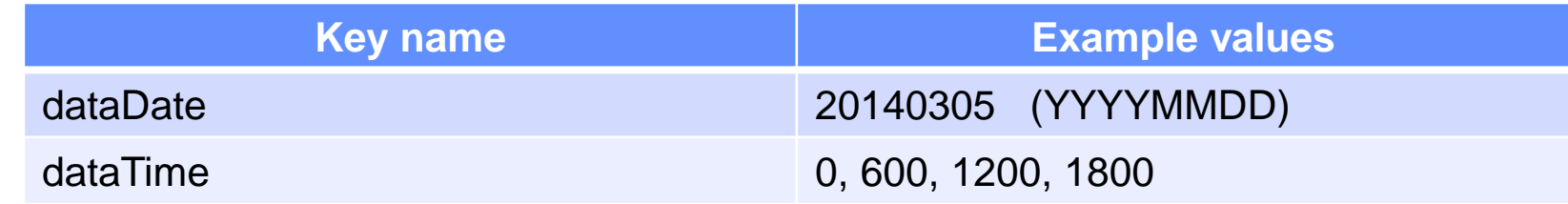

#### **• Forecast Step**

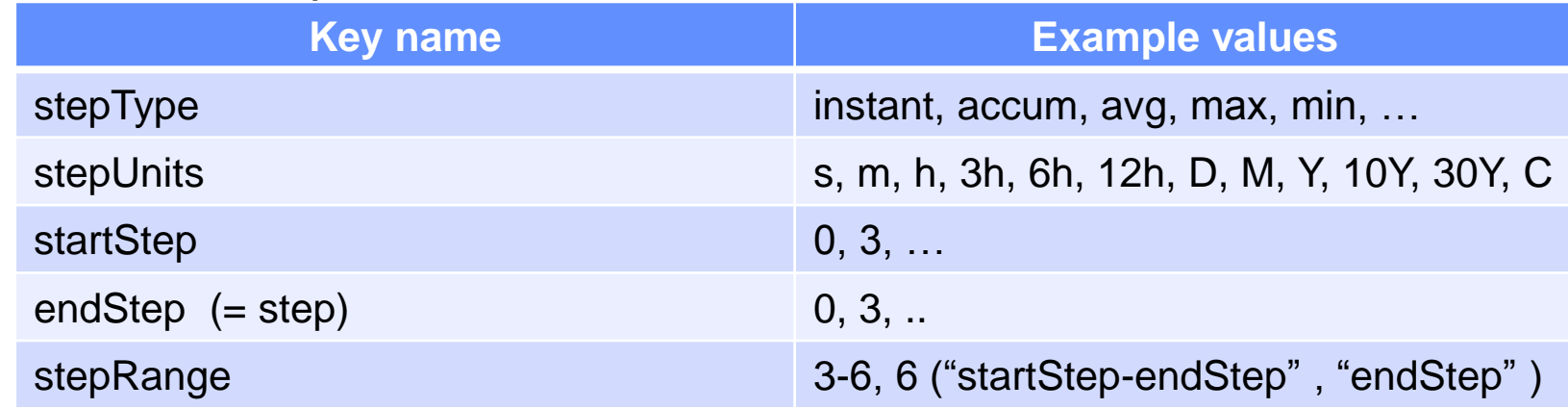

#### • Validity of the forecast

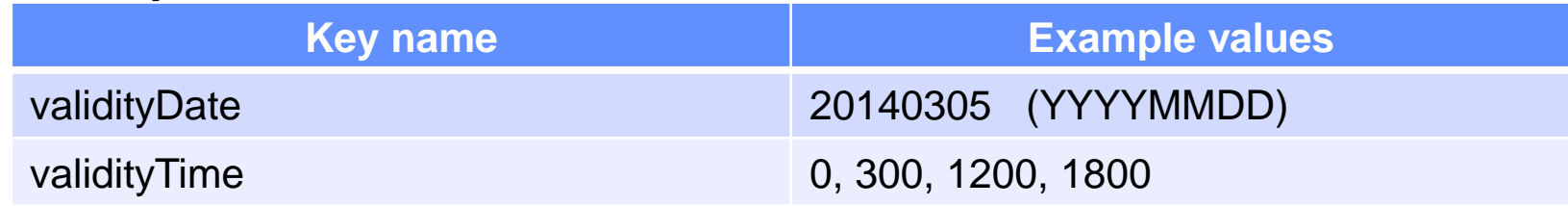

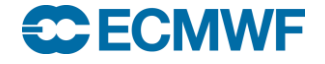

### GRIB API keys – MARS

• There is a namespace consisting of all the MARS keywords

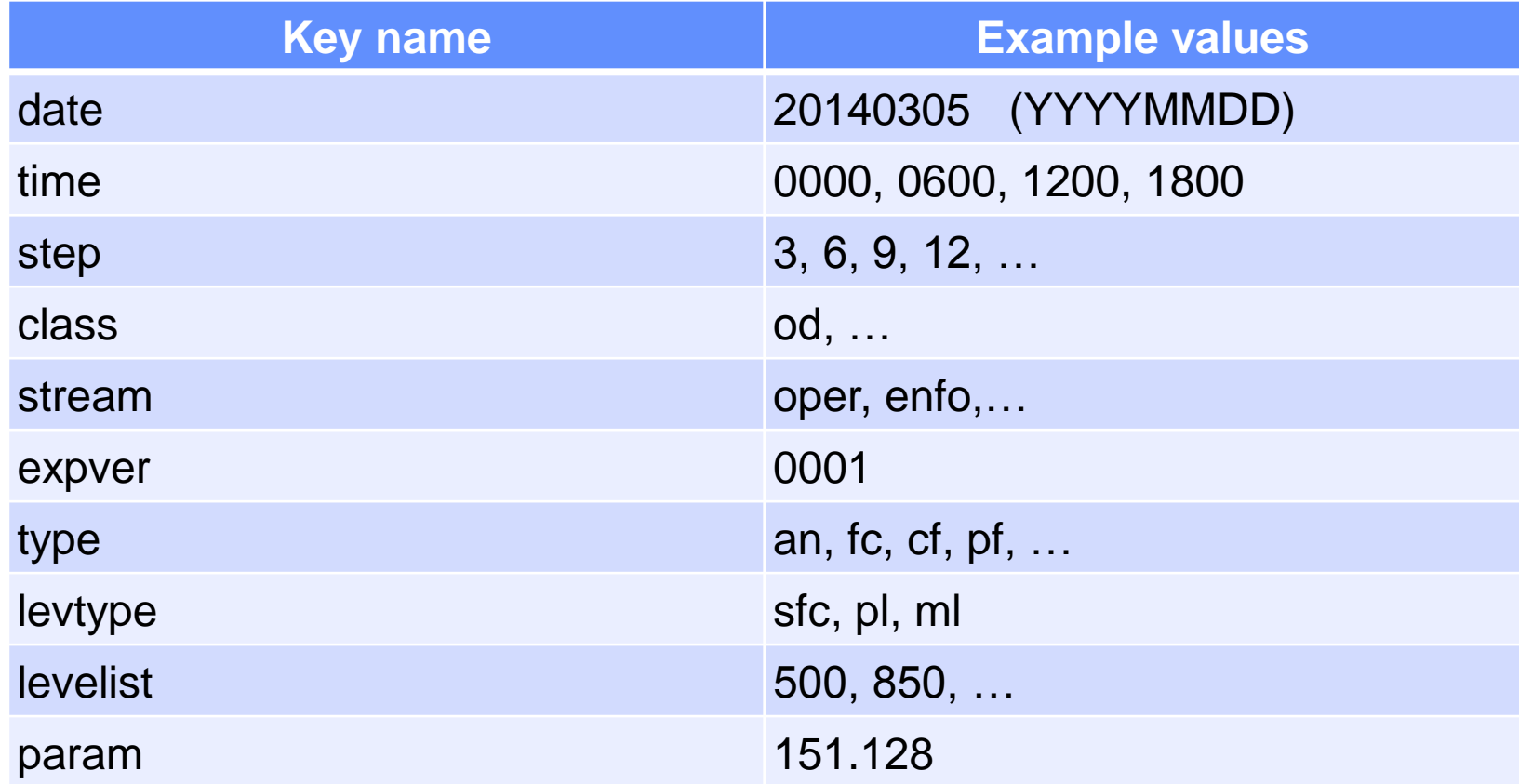

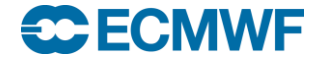

## GRIB API keys – THE Reference

GRIB 1 keys

[http://old.ecmwf.int/publications/manuals/d/gribapi/fm92/grib1](http://old.ecmwf.int/publications/manuals/d/gribapi/fm92/grib1/)/

GRIB 2 keys

[http://old.ecmwf.int/publications/manuals/d/gribapi/fm92/grib2](http://old.ecmwf.int/publications/manuals/d/gribapi/fm92/grib2/)/

**•** Edition independent keys

[http://old.ecmwf.int/publications/manuals/d/gribapi/keys](http://old.ecmwf.int/publications/manuals/d/gribapi/keys/)/

Use edition independent keys where possible !

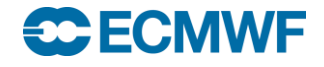

# GRIB API keys

- The easiest way to inspect a GRIB file and to find the keys available is to use the GRIB Tools
	- grib\_ls to get a summary of the content
	- grib\_dump to get a more detailed view

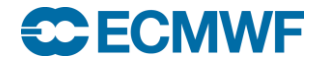

### GRIB Tools – basic concepts

- The GRIB tools are part of the ECMWF GRIB API Library
- They are a set of command line programs for interactive and batch decoding and processing of GRIB data
- They provide ready and tested solutions to the most common processing of GRIB data
	- They work with both GRIB edition 1 and GRIB edition 2
- Their use will avoid the need to write new code and thus speed up your work
	- Consider using GRIB Tools instead of writing your own programs
- The tools are provided with many common options so that it is quick to apply the same options to different tools
- Use of the tools is recommended whenever possible !

### GRIB Tools – more basics

• All of the tools use a common syntax

**grib\_<tool> [options] grib\_file grib\_file … [output\_grib]**

- There are tools for getting information about the GRIB API installation and the keys available
	- grib\_info, grib\_keys
- There are tools to inspect the content of and compare GRIB messages
	- grib\_ls, grib\_dump, grib\_get, grib\_get\_data, grib\_compare
- There are tools for counting and copying some messages
	- grib\_count, **grib\_copy**
- There are tools for making changes to the content of a GRIB message and converting GRIB to netCDF
	- grib\_set, grib\_filter, grib\_to\_netcdf

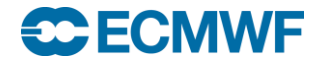

# GRIB Tools – getting help

 UNIX 'man'-style pages are available for each tool by running the tool without any options or input file

**> grib\_dump**

**NAME grib\_dump**

**DESCRIPTION**

**Dump the content of a grib file in different formats.**

**USAGE** 

```
grib_dump [options] grib_file grib_file ...
```
**OPTIONS**

- **-O Octet mode. WMO documentation style dump.**
- **-D Debug mode.**
- **-d Print all data values.**

**…**

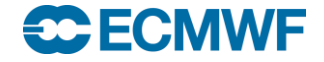

# grib\_ls – list the content of GRIB files

- Use grib\_Is to get a summary of the content of GRIB files
- Without options grib\_ls prints a default list of keys
- Options exist to specify the set of keys to print or to print other keys in addition to the default set
- Output can be ordered
	- e.g. order by ascending or descending step
- grib\_Is does not fail if a key is not found
- grib\_ls can also be used to find the grid point(s) nearest to a specified latitude-longitude and print the value of the field at that point
	- Modes available to obtain one or four nearest grid points

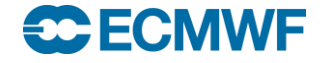

#### grib\_ls – usage

### **grib\_ls [options] grib\_file grib\_file ...** Basic options

- **-p key1,key2,…** Keys to print
- 
- **-w key1=val1,key2!=val2…** Where option
- 
- 
- 
- 
- 
- 

**-P key1,key2,…** Additional keys to print **-B "key asc, key desc"** Order by: "step asc, centre desc" **-n namespace** Print keys for **namespace -m** Print MARS keys -**i** index Print data value at given index **-l lat,lon[,MODE,FILE]** Value(s) nearest to lat-lon point **-F format** Format Format for floating point values **-W width** Minimum column width (default 10)

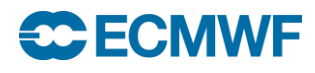

#### grib\_ls – examples

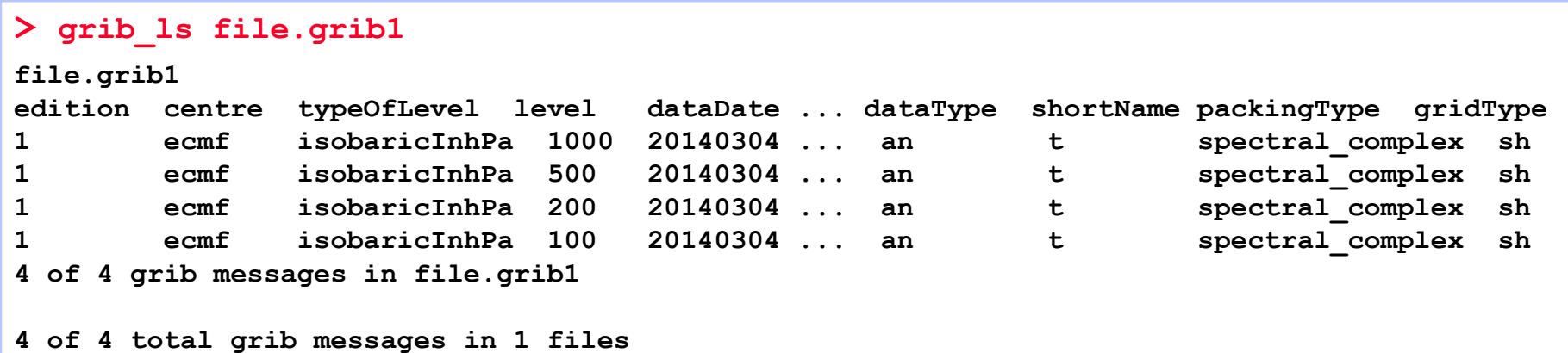

#### Use **–p** option to specify a list of keys to be printed

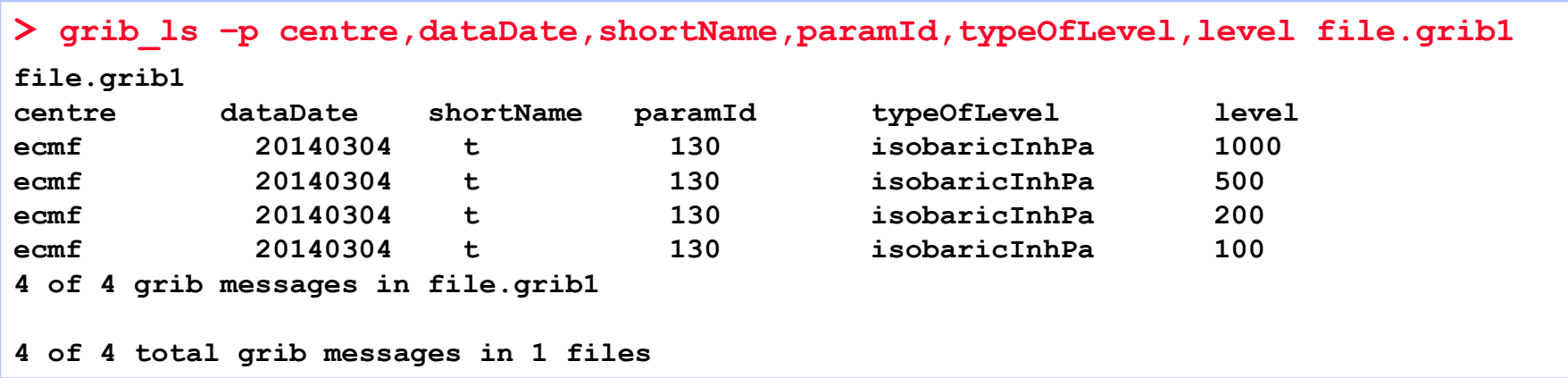

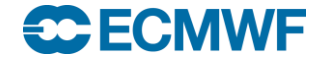

### grib\_ls – examples

 When a key is not present in the GRIB file, it returns "not found" for this key

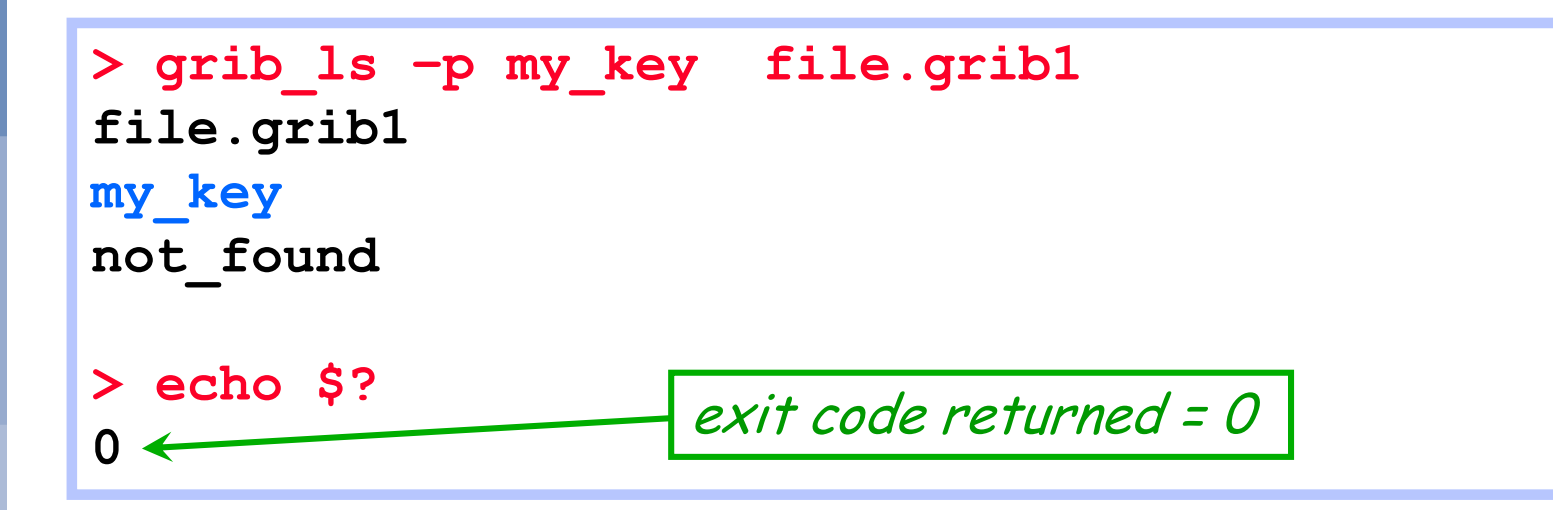

- Similar behaviour to grib get (see later)
	- grib Is is more for interactive use
	- use grib\_get within scripts

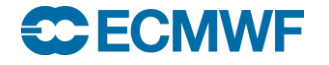

### Using the 'where' option

- The where option **–w** can be used with all the GRIB Tools
- Constraints are of the form key=value or key!=value or key=value1/value2/value2

```
-w key1=value1,key2:i!=value2,key3:s=value3
```
• Messages are processed only if they match ALL the key / value constraints

```
> grib_ls –w level=100 file.grib1 "IS"
…
> grib_ls –w level!=100 file.grib1 "NOT"
…
> grib_ls –w level=100,stepRange=3 file.grib1 "AND"
…
> grib_ls –w level=100/200/300/500 file.grib1 "OR"
…
```
#### **SC ECMWF**

# Specifying the type of the key

- All grib\_api keys have a default type
	- e.g. string, integer, floating point
- The type of the key can be specified as follows:
	- **key** -> native type
	- **key:i** -> integer (or **key:l -** the "el" is for "long" !)
	- **key:s** -> string
	- **key:d** -> double

**> grib\_ls –p centre:i,dataDate,shortName,paramId,typeOfLevel,level file.grib1**

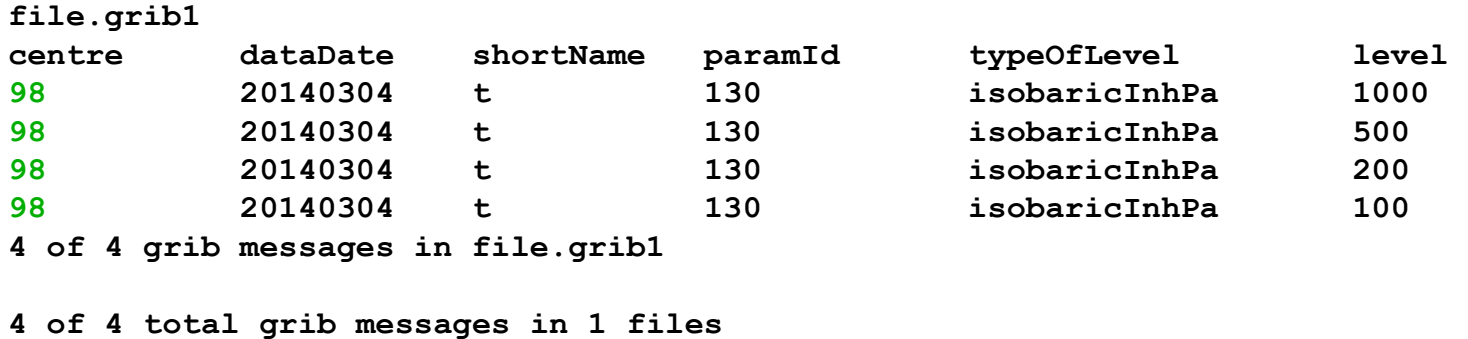

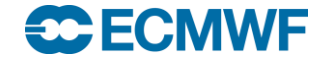

# grib\_dump – dump content of GRIB files

- Use grib\_dump to get a detailed view of the content of a file containing one or more GRIB messages
- Various output formats are supported
	- Octet mode provides a WMO documentation style dump
	- Debug mode prints all keys available in the GRIB file
	- Octet and Debug modes cannot be used together
	- Octet content can also be printed in hexadecimal format
- Options also exist to print key aliases and key type information

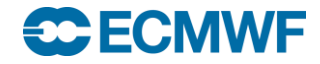

### grib\_dump – usage

**grib\_dump [options] grib\_file grib\_file ...** Basic options

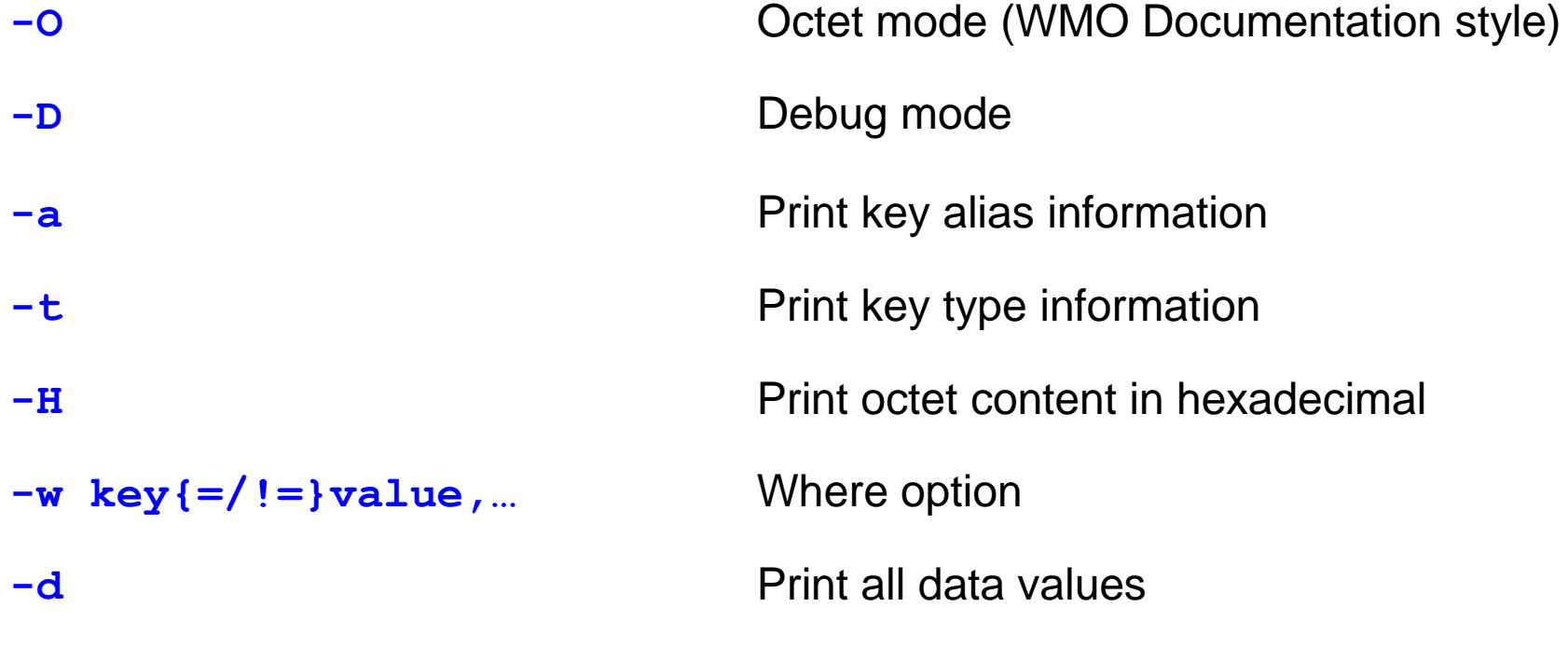

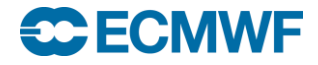

**...**

#### grib\_dump – examples

```
> grib_dump file.grib1
***** FILE: file.grib1
#============== MESSAGE 1 ( length=4284072 ) ==============
GRIB {
  editionNumber = 1;
  table2Version = 128;
 # European Center for Medium-Range Weather Forecasts (grib1/0.table) 
  centre = 98;
 generatingProcessIdentifier = 141;
 # Geopotential (m**2 s**-2) (grib1/2.98.128.table) 
  indicatorOfParameter = 129;
  # Surface (of the Earth, which includes sea surface) (grib1/3.table) 
  indicatorOfTypeOfLevel = 1;
  level = 0;
  # Forecast product valid at reference time + P1 (P1>0) (grib1/5.table) 
  timeRangeIndicator = 0;
  # Unknown code table entry (grib1/0.ecmf.table) 
  subCentre = 0;
 paramId = 129;
  #-READ ONLY- units = m**2 s**-2;
  #-READ ONLY- nameECMF = Geopotential;
  #-READ ONLY- name = Geopotential;
  decimalScaleFactor = 0;
  dataDate = 20140304;
  dataTime = 0; …
                                                        Some keys are 
                                                        read only
                                           keys are case sensitive:
                                            dataDate, dataTime
```
#### **SCECMWE**

#### grib\_dump – examples

```
> grib_dump –O file.grib1
***** FILE: file.grib1
============== MESSAGE 1 ( length=4284072 ) ==============
1-4 identifier = GRIB
5-7 totalLength = 4284072
8 editionNumber = 1
====================== SECTION_1 ( length=52, padding=0 ) ======================
1-3 section1Length = 52
4 table2Version = 128
5 centre = 98 [European Center for Medium-Range Weather Forecasts 
                                                        (grib1/0.table) ]
6 generatingProcessIdentifier = 141
7 gridDefinition = 255
8 section1Flags = 128 [10000000]
9 indicatorOfParameter = 129 [Geopotential (m**2 s**-2) 
                                                  (grib1/2.98.128.table) ]
10 indicatorOfTypeOfLevel = 1 [Surface (of the Earth, which includes sea 
                                               surface) (grib1/3.table) ]
11-12 1 1112 1 = 013 yearOfCentury = 14
14 month = 3
15 day = 4
16 hour = 0
17 minute = 0
18 unitOfTimeRange = 1 [Hour (grib1/4.table) ] …
```
#### **EC ECMWF**

#### grib\_dump – examples

#### **> grib\_dump -OtaH file.grib1**

```
***** FILE: file.grib1
                MESSAGE 1 ( length=4284072 )
1-4 ascii identifier = GRIB ( 0x47 0x52 0x49 0x42 ) 
5-7 g1_message_length totalLength = 4284072 ( 0x41 0x5E 0xA8 )
8 unsigned editionNumber = 1 ( 0x01 ) [ls.edition]
                ====================== SECTION_1 ( length=52, padding=0 ) ======================
1-3 section_length section1Length = 52 ( 0x00 0x00 0x34 )
4 unsigned table2Version = 128 ( 0x80 ) [gribTablesVersionNo]
5 codetable centre = 98 ( 0x62 ) [European Center for Medium-Range Weather 
         Forecasts (grib1/0.table) ] [identificationOfOriginatingGeneratingCentre, 
                            originatingCentre, ls.centre, centreForTable2]
6 unsigned generatingProcessIdentifier = 141 ( 0x88 ) 
                            [generatingProcessIdentificationNumber, process]
7 unsigned gridDefinition = 255 ( 0xFF )
8 codeflag section1Flags = 128 [10000000] ( 0x80 )
9 codetable indicatorOfParameter = 129 ( 0x81 ) [Geopotential (m**2 s**-2) 
                                                     (grib1/2.98.128.table) ]
10 codetable indicatorOfTypeOfLevel = 1 ( 0x01 ) [Surface (of the Earth, 
         which includes sea surface) (grib1/3.table) ] [levelType, mars.levtype]
11-12 unsigned level = 0 ( 0x00 0x00 ) [vertical.topLevel, 
                                        vertical.bottomLevel, ls.level, lev]
13 unsigned yearOfCentury = 14 ( 0x0E )
14 unsigned month = 3 ( 0x03 )
15 unsigned day = 4 ( 0x04 ) …
```
#### **ECECMWF**

#### **Practicals**

- Work in your \$SCRATCH **cd \$SCRATCH**
- Make a copy of the practicals directory in your \$SCRATCH **tar –xvf /scratch/ectrain/trx/grib\_practicals.tar**
- This will create a directory in your \$SCRATCH containing the GRIB data files for all today's practicals
- There are sub-directories for each practical:
	- **ls \$SCRATCH/grib\_practicals**

**practical1 practical2 practical3** 

**practical4 practical5 practical6**

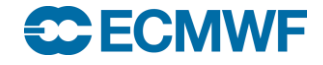

# Practical 1: using grib\_Is and grib\_dump

- 1. Use grib\_ls to inspect the content of the files msl.grib1 and msl.grib2
	- Which keys does grib\_ls show by default?
	- What fields do the GRIB messages contain ?
	- Print the MARS keys. Add the shortName to the output
	- Order the output in descending step order
- 2. Use grib\_ls to print the centre, dataDate, stepRange, typeOfLevel and shortName for forecast step 6 only
	- Output the centre as both a string and an integer
- 3. Use grib\_dump to inspect the fourth (count=4) GRIB message in both files
	- Experiment with the different grib\_dump options: **-O**, **-a** and **–t**
	- Identify the parameter, date, time, forecast step and the grid geometry

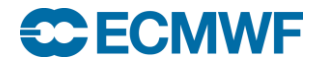
### GRIB Examiner (Metview 4)

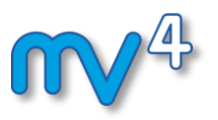

- Interactive examiner using GRIB API
- Actively developed and maintained by the Metview team
- Can be started up from the command line. E.g. on ecgate use

**metview4 -e grib your\_grib\_file**

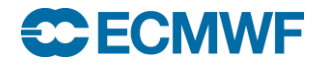

### GRIB Examiner: The user interface

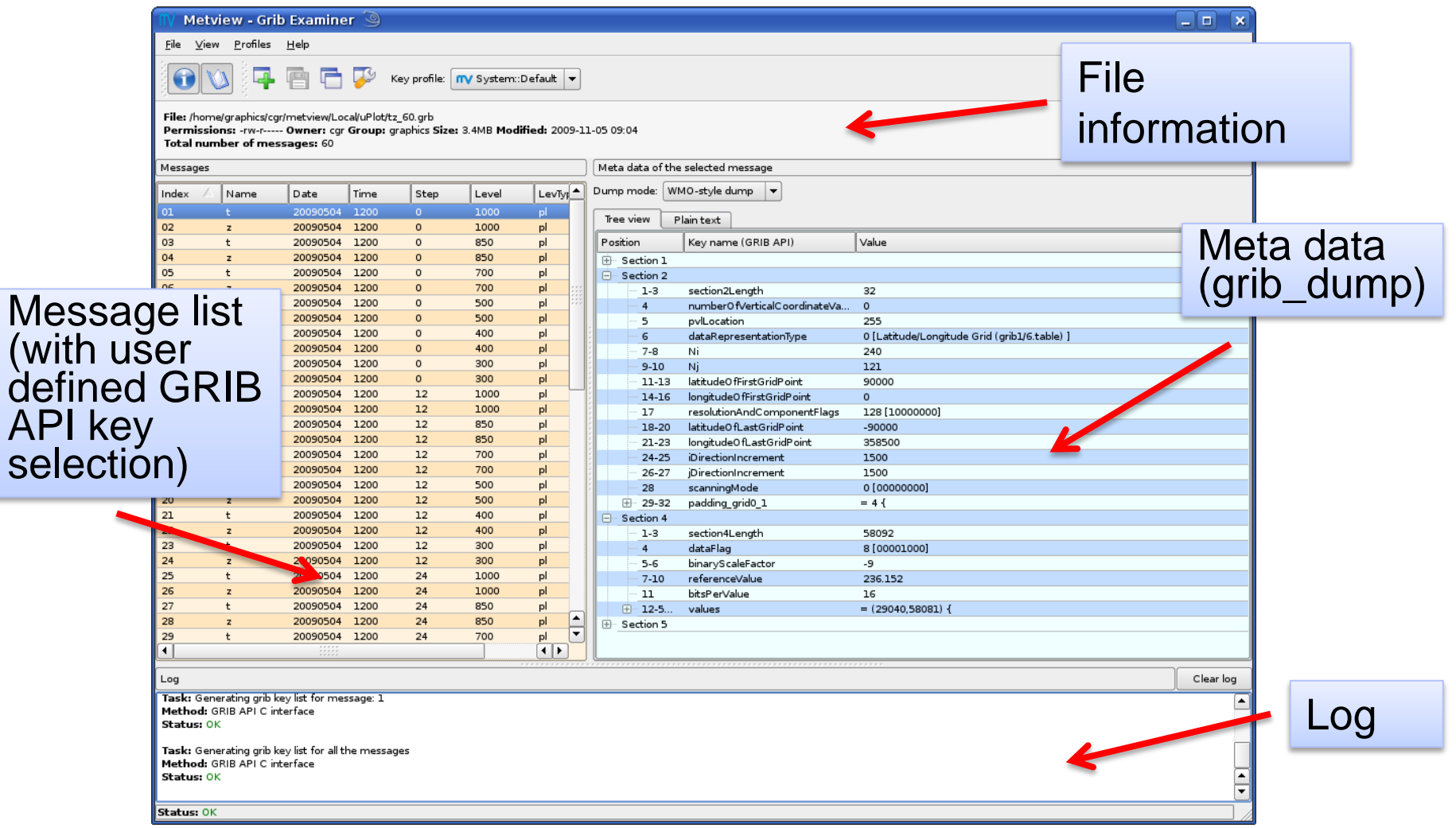

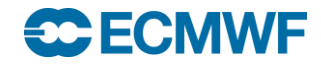

# GRIB Examiner: managing GRIB API keys

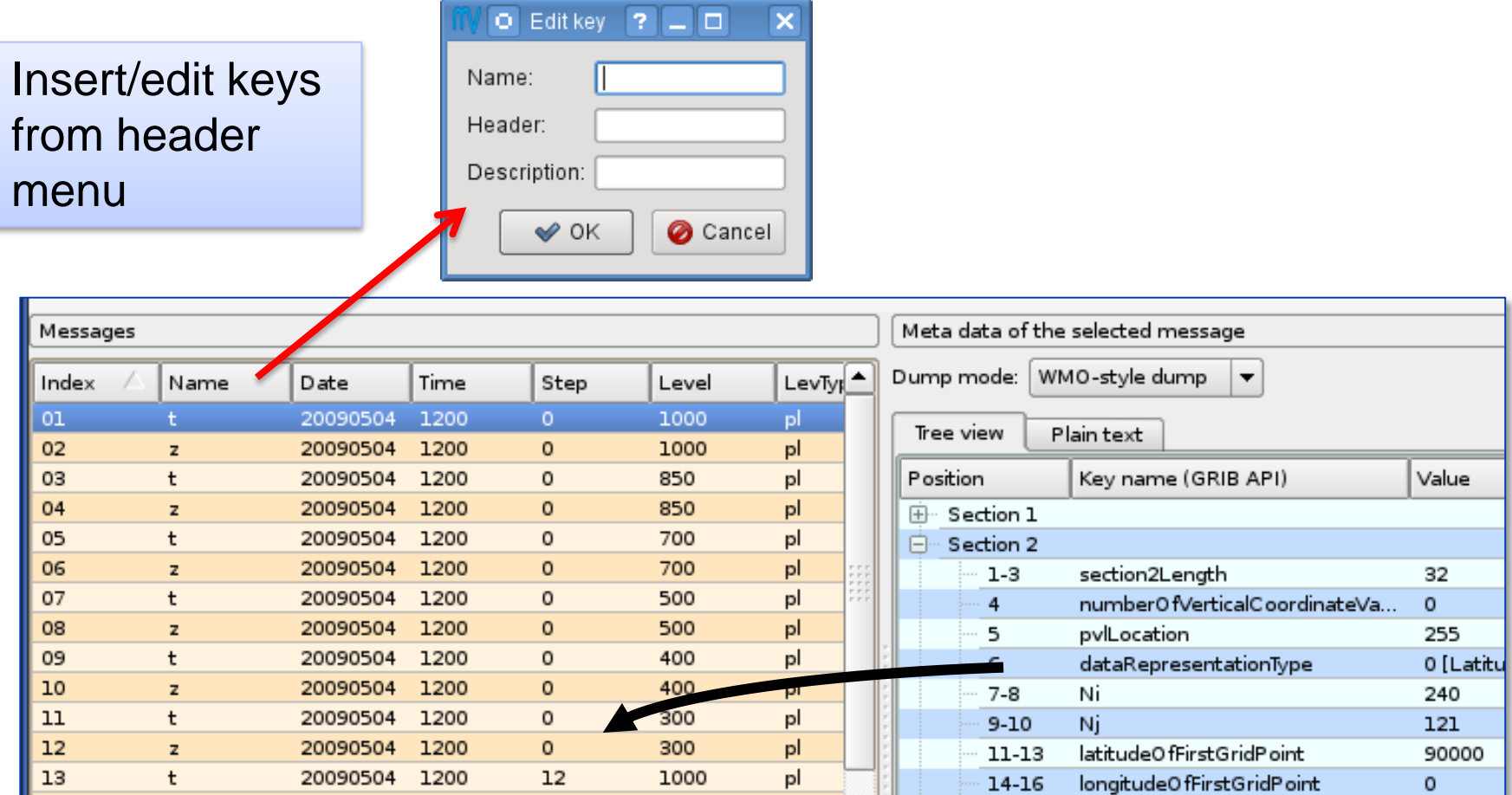

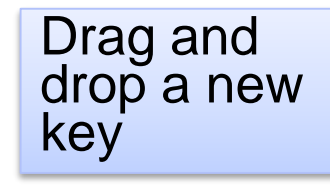

#### **C**ECMWF

#### **COM INTRO: GRIB Decoding © ECMWF 2015 39**

## Finding nearest grid points with grib\_ls

• The value of a GRIB field close to a specified Latitude/Longitude point can be found with grib\_Is

**grib\_ls –l Latitude,Longitude[,MODE,file] grib\_file**

**MODE** Can take the values

- 4 Print values at the 4 nearest grid points (default)
- 1 Print value at the closest grid point
- **file** Specifies a GRIB file to use as a mask The closest *land* point (with mask  $\geq$  0.5) is printed
- GRIB files specified must contain grid point data

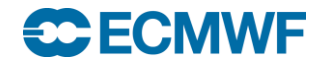

## Practical 2: using grib\_ls –l

- 1. The file msl.grib1 contains the mean sea-level pressure from the EPS control forecast at 6-hourly time steps for the first 24 hours on a N320 reduced Gaussian grid
- 2. Find the value of the MSLP at the grid point nearest to ECMWF (Lat 51.42°N, Lon 0.95° W) at each forecast step
	- What is the lat-lon value of the grid point nearest to ECMWF ?
	- How far is the chosen grid point from ECMWF ?
- 3. Change the command used to output only the forecast step and the MSLP value at the nearest grid point
- 4. Change the command to output the MSLP values at the four grid points nearest to ECMWF
- 5. Use the file lsm.grib1 to provide a land-sea mask
	- Are all four nearest grid points land points (mask  $\geq 0.5$ )?

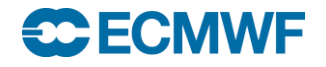

## grib\_get – get key / value pairs

- Use grib get to get the values of one or more keys from one or more GRIB files – very similar to grib Is
- By default grib\_get fails if an error occurs (e.g. key not found) returning a non-zero exit code
	- Suitable for use in scripts to obtain key values from GRIB messages
	- Can force grib\_get not to fail on error
- Options available to get all MARS keys or all keys for a particular namespace
	- Can get other keys in addition to the default set
- Format of floating point values can be controlled with a C-style format statement

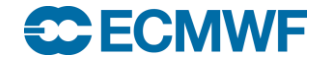

#### grib\_get – usage

**grib\_get [options] grib\_file grib\_file ... Options** 

- **-p key1,key2,…** Keys to get
- 
- **-w key1=val1,key2!=val2,…** Where option
- **-s key1=val1,…** Keys to set
- 

**...**

- 
- 

**-P key1,key2,…** Additional keys to get with **–m**, **-n** -**n namespace** Get all keys for **namespace -m** Get all MARS keys **-l lat,lon[,MODE,FILE]** Value(s) nearest to lat-lon point **-F format Format Format Format** for floating point values

**-f** Do *not* fail on error

#### **SC ECMWF**

## grib\_get – examples

 To get the centre of the first (**count=1**) GRIB message in a file (both as a 'string' and a 'long')

```
> grib_get –w count=1 –p centre f1.grib1
ecmf
> grib_get –w count=1 –p centre:i f1.grib1
98
```
• grib get fails if there is an error

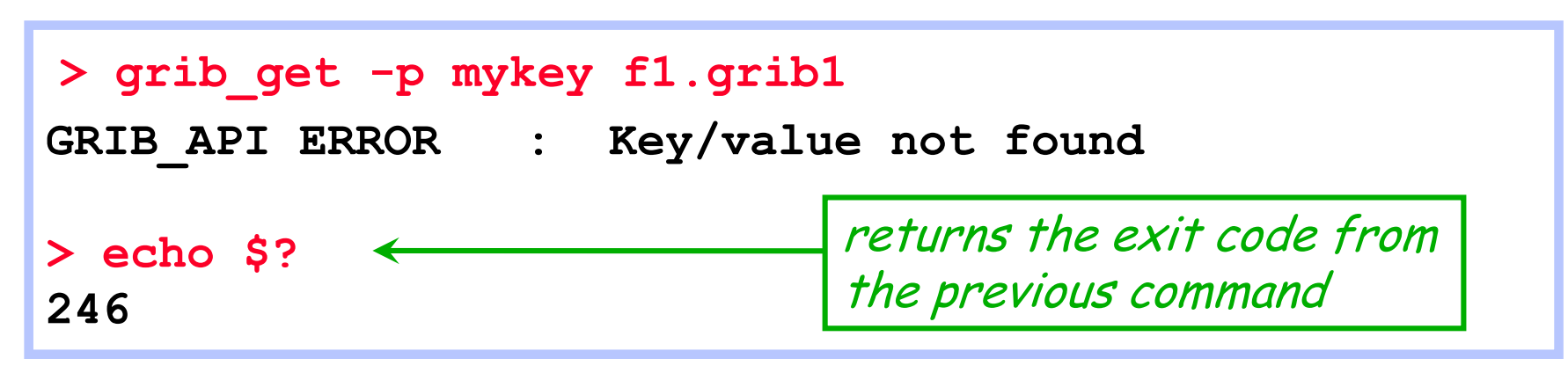

#### **<del>SC ECMWE</del>**

#### grib\_get – examples

• To get all the MARS keys, optionally printing the shortName

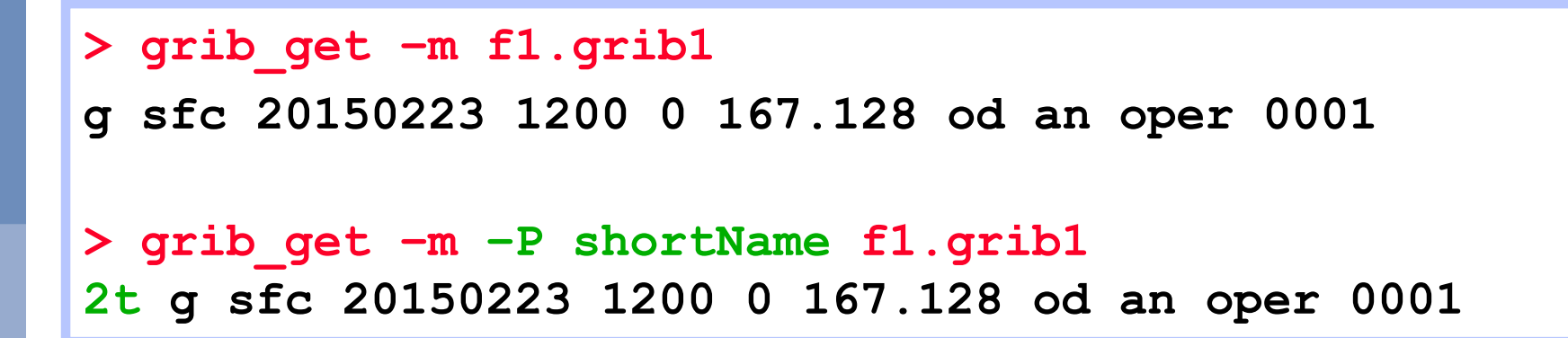

• To get all keys belonging to the statistics namespace

```
> grib_get -n statistics f1.grib1
314.24 214.613 277.111 21.0494 41379.8 2.48314e-05 0
```
• grib\_get –m is the same as grib\_get –n mars

#### **SC ECMWF**

## grib\_get – controlling output format

• The format of floating point values can be controlled by using a C-style format statement with the **–F** option

**-F "%.4f"** - Decimal format with 4 decimal places (1.2345)

**-F "%.4e"** - Exponent format with 4 decimal places (1.2345E-03)

```
> grib_get –F "%.6f" –p maximum f1.grib1
314.240280 
> grib_get –F "%.4e" –p maximum f1.grib1
3.1424e+02
```

```
 Default format is -F "%.10e"
```

$$
\bigcirc \mathsf{ECMWF}
$$

## grib\_get – stepRange and stepUnits

- The step is always printed as an integer value
- By default the units of the step are printed in hours
- To obtain the step in other units set the stepUnits appropriately with the **–s** option

```
> grib_get –p stepRange f1.grib1
6
12
> grib_get –s stepUnits=m -p stepRange f1.grib1
360
720 stepUnits can be s, m, h, 3h, 6h, 12h, D, M, Y, 
              10Y, 30Y, C
```
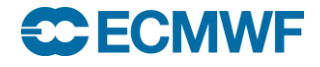

## Finding nearest grid points with grib\_get

- The value of a GRIB field close to a specified Latitude/Longitude point can be found with grib\_get
	- Works in the same way as grib\_ls

```
> grib_get –l 52.0,-1.43 f1.grib1
273.58 272.375 273.17 273.531
> grib_get –F "%.5f" –P stepRange –l 52.0,-1.43,1 f1.grib1
0 272.37505
```
• GRIB files specified must contain grid point data

#### **SC ECMWF**

#### Getting data values at an index point

- The value of a GRIB field at a particular index point can be printed using grib\_get with the **–i** option
- For example, find the index of a nearest grid point with grib Is and then use this with grib\_get to build a list of values at that point:

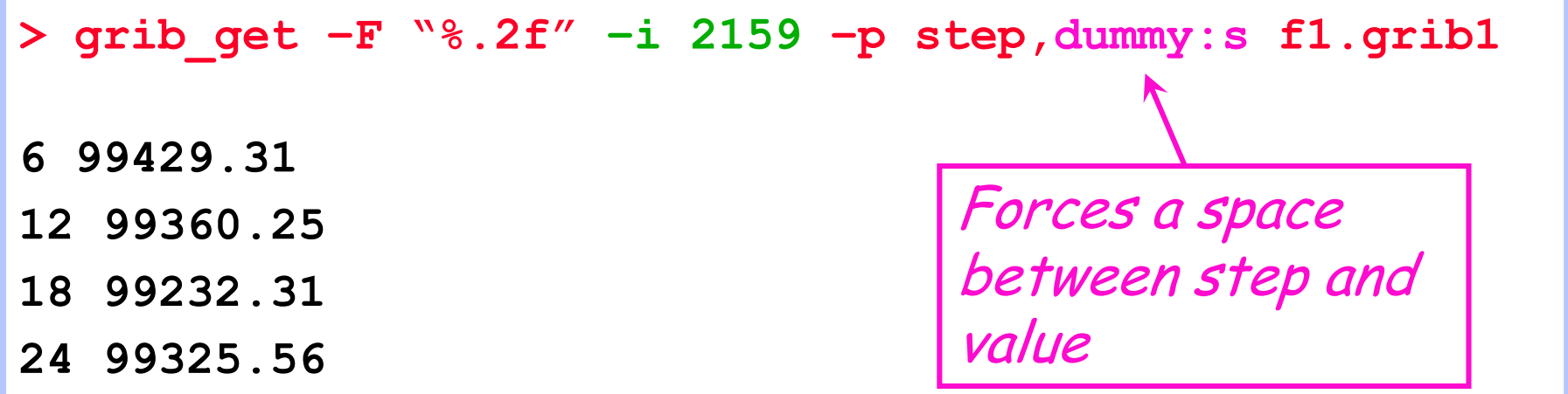

• Also returns a value for non-grid point data !

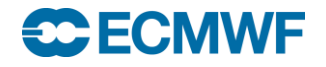

### grib\_get\_data – print data values

- Use grib get data to print a list of latitude, longitude (for grid point data) and data values from one or more GRIB files
- The format of the output can be controlled by using a C-style format statement with the **–F** option
	- **-F "%.4f"** Decimal format with 4 decimal places (1.2345)
	- **-F "%.4e"** Exponent format with 4 decimal places (1.2345E-03)

The default format is **-F "%.10e"**

- By default missing values are not printed
	- A user-provided string can be printed in place of any missing values
- By default grib\_get\_data fails if there is an error
	- Use the **–f** option to force grib\_get\_data not to fail on error

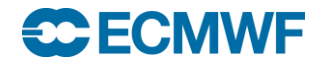

### grib\_get\_data – usage

#### **grib\_get\_data [options] grib\_file grib\_file ...**

**Options** 

- **-p key1,key2,…** Keys to print
- **-w key1=val1,key2!=val2,…** Where clause
- 
- 
- 
- 

**...**

-**m missingValue** Specify missing value string

**-F format** C-style format for output values

**-f** Do *not* fail on error

**-V** Print GRIB API Version

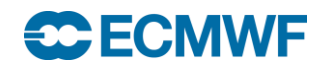

#### grib\_get\_data – example

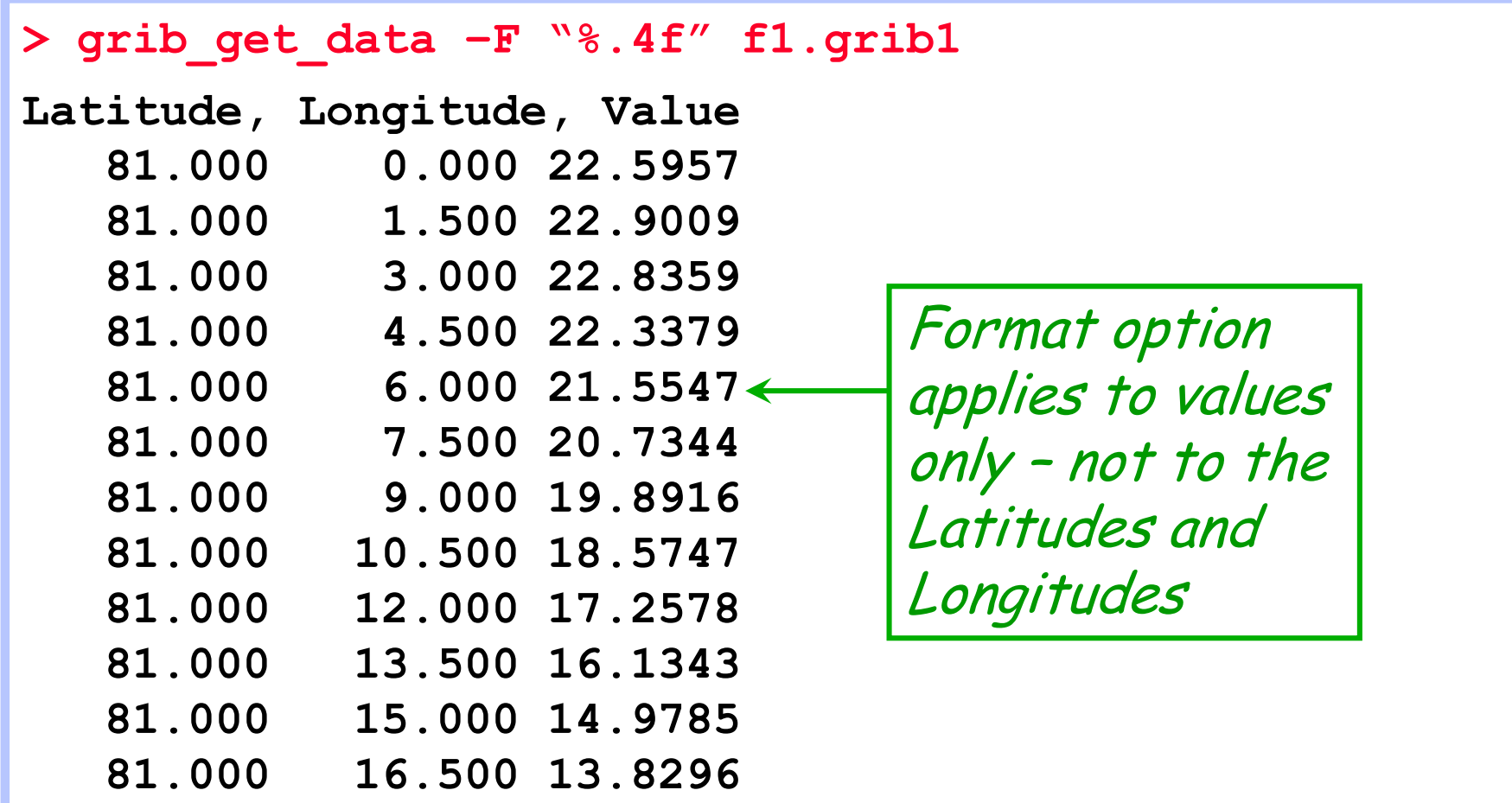

**…**

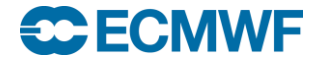

## grib\_get\_data – missing values example

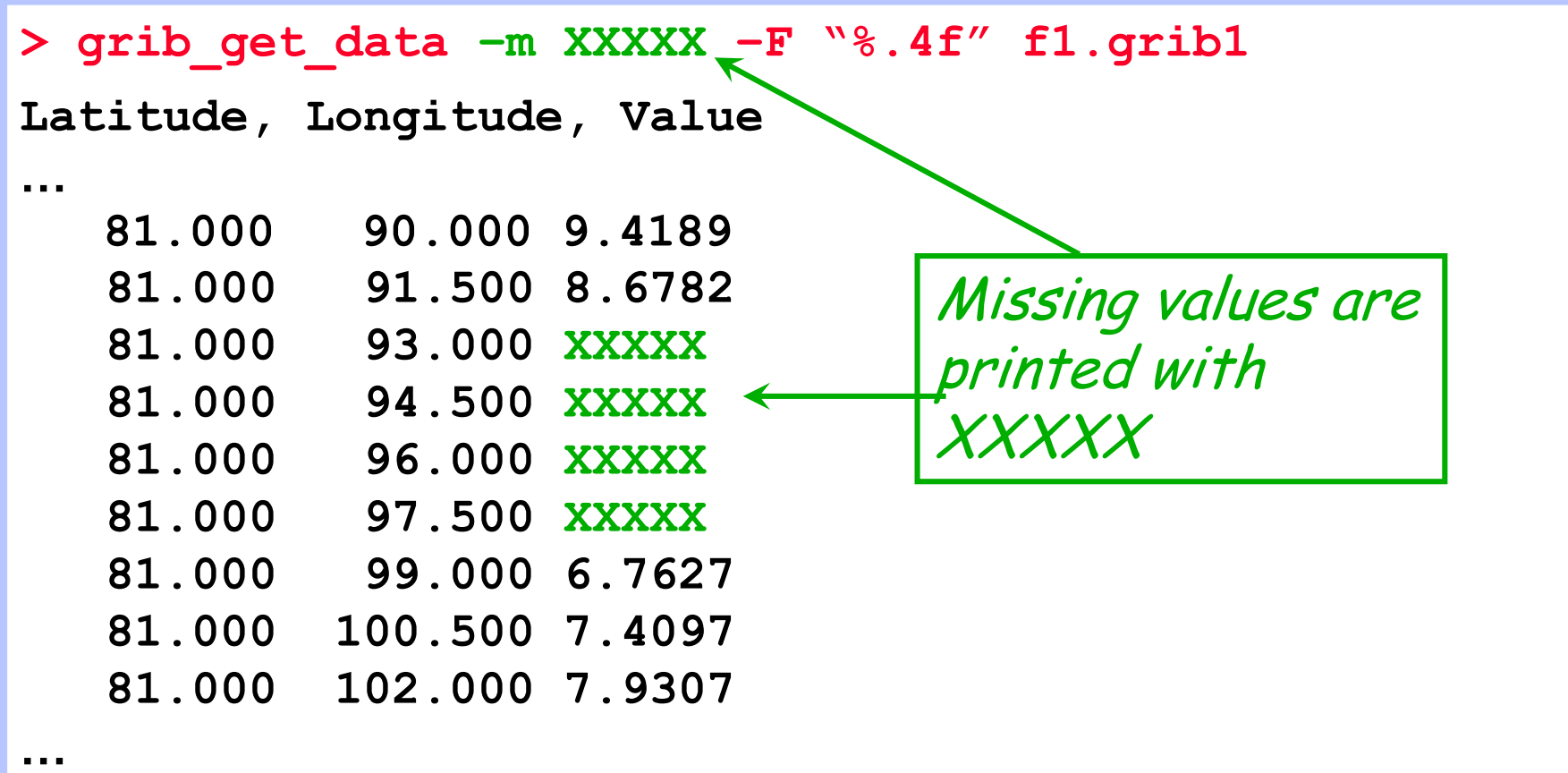

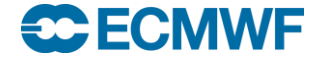

## Practical 3: using grib\_get & grib\_get\_data

- 1. Use grib\_get to obtain a list of all the pressure levels available for parameter T in the file tz\_an\_pl.grib1
- 2. Use grib\_get to print the stepRange for the field in the file surface.grib1 in (a) hours (b) minutes and (c) seconds
- 3. Repeat 2. for surface2.grib1
- 4. Use grib\_get\_data to print the latitude, longitude and values for the field in surface.grib1
	- Output results in decimal format with 5 decimal places
	- Output results in exponential format with 10 decimal places
	- Are there any missing values ?
- 5. Use grib\_get\_data to print the data values for the temperature at 500 hPa only from the file tz\_an\_pl.grib1 ?
	- Make sure you print only the data for T500 ! What is printed ?

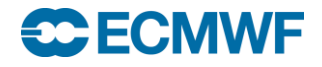

## grib\_copy – copy contents of GRIB files

- Use grib\_copy to copy selected contents of GRIB files optionally printing some key values
- Without options grib\_copy prints no key information
- Options exist to specify the set of keys to print
	- Use verbose option (**–v** ) to print keys
- Output can be ordered
	- E.g. order by ascending or descending step
- Key values can be used to specify the output file names
- grib\_copy fails if a key is not found
	- Use the **–f** option to force grib\_copy not to fail on error

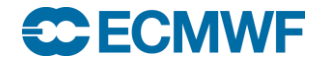

### grib\_copy – usage

**grib\_copy [options] grib\_file grib\_file … out\_grib\_file**

#### **Options**

- 
- **-w key1=val1,key2!=val2,…** Where option
- **-B "key asc, key desc"** Order by: "step asc, centre desc"

**-p key1,key2,…** Keys to print (only with **–v**)

**-v** Verbose

**-f** Do *not* fail on error

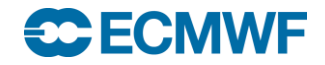

**...**

## grib\_copy – examples

• To copy only fields at 100 hPa from a file

**> grib\_copy –w level=100 in.grib1 out.grib1**

• To copy only those fields that are not at 100 hPa

**> grib\_copy –w level!=100 in.grib1 out.grib1**

• Information can be output using the  $-v$  and  $-p$  options

```
> grib_copy –v –p shortName in.grib1 out.grib1
in.grib1
shortName
t
1 of 1 grib messages in in.grib1
1 of 1 total grib messages in 1 files
```
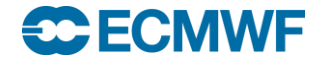

# grib\_copy – using key values in output file

 $\bullet$  Key values can be used to specify the output file name

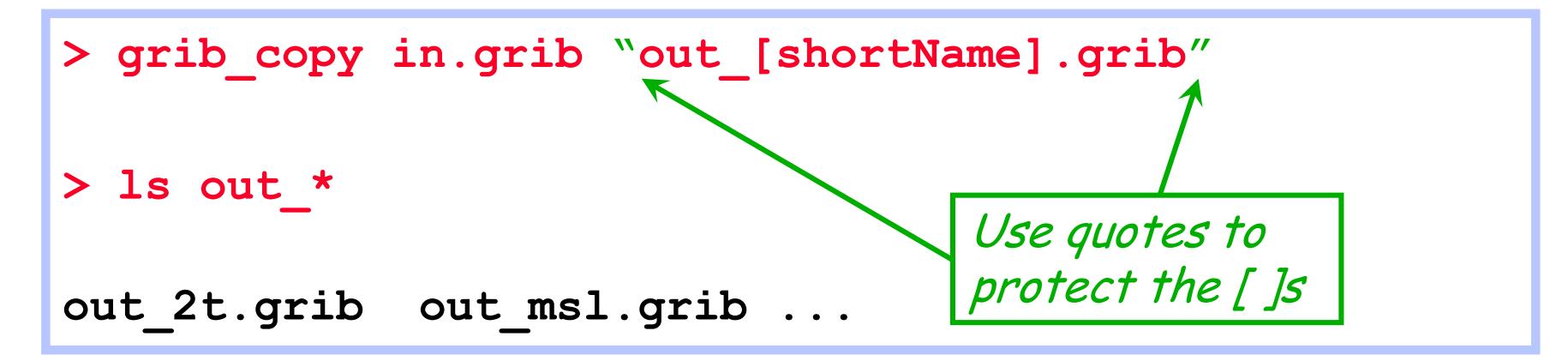

 This provides a convenient way to filter GRIB messages into separate files

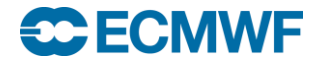

## grib\_set – set key / value pairs

- Use grib\_set to
	- Set key / value pairs in the input GRIB file
	- Make simple changes to key / value pairs in the input GRIB file
- Each GRIB message is written to the output file
	- By default this includes messages for which no keys are changed
	- With **–S** (strict) option only messages matching all constraints in the where clause are copied
- An option exists to repack data
	- Sometimes after setting some keys involving properties of the packing algorithm the data needs to be repacked
- grib\_set fails when an error occurs
	- e.g. when a key is not found

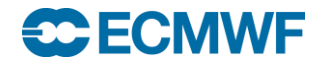

#### grib\_set – usage

**grib\_set [options] grib\_file grib\_file … out\_grib\_file**

**Options** 

- **-s key1=val1,key2=val2,…** List of key / values to set
- 
- **-w key1=val1,key2!=val2…** Where option
- 
- 

**...**

- **-v** Verbose
- **-S** Strict
- -r Repack data

**-p key1,key2,…** Keys to print (only with **–v**) **-d value** Set all data values to **value -f** Do *not* fail on error

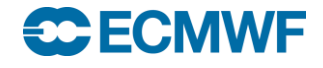

#### grib\_set – examples

To set the parameter value of a field to 10m wind speed (10si)

**> grib\_set –s shortName=10si in.grib1 out.grib1**

- This changes e.g.
	- shortName to 10si
	- paramId to 207
	- name / parameterName to '10 metre wind speed'
	- units / parameterUnits to 'm s \*\* -1'
	- indicatorOfParameter to 207
	- marsParam to 207.128

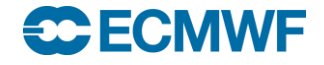

#### grib\_set – examples

• Some keys are read-only and cannot be changed directly

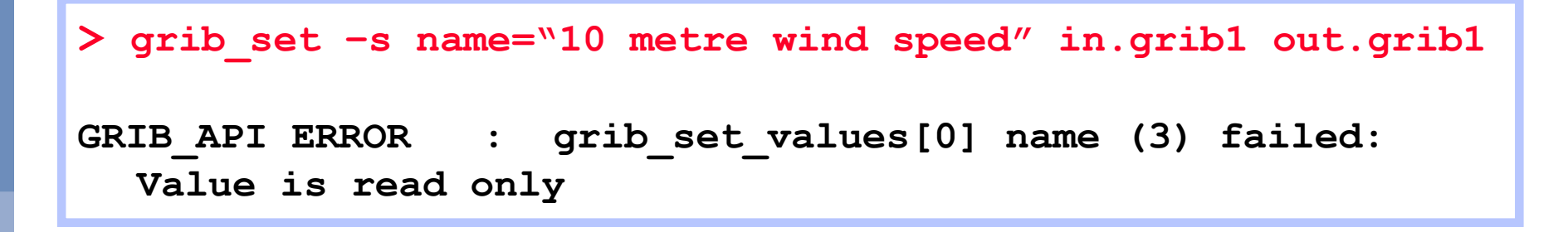

- The read-only keys can only be set by setting one of the other keys, e.g.
	- shortName=10si
	- paramId=207
	- indicatorOfParameter=207 GRIB edition dependent !

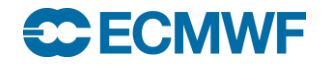

#### grib\_set – modify data values

 An offset can be added to all data values in a GRIB message by setting the key offsetValuesBy

**> grib\_get –F "%.5f" –p max,min,average TK.grib 315.44727 216.96680 286.34257**

**> grib\_set –s offsetValuesBy=-273.15 TK.grib TC.grib**

**> grib\_get –F "%.5f" –p max,min,average TC.grib 42.29726 -56.18321 13.19257**

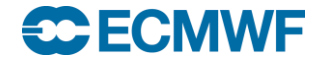

#### grib\_set – modify data values

 The data values in a GRIB message can be multiplied by a factor by setting the key scaleValuesBy

```
> grib_get –F "%.2f" –p max,min,average Z.grib
65035.92 -3626.08 2286.30
```
**> grib\_set –s scaleValuesBy=0.102 Z.grib1 orog.grib1**

**> grib\_get –F "%.2f" –p max,min,average orog.grib1 6633.64 -369.86 233.20**

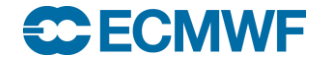

## grib\_set – using key values in output file

• Key values can be used to specify the output file

```
> grib_set –s time=0000 in.grib "out_[shortName].grib"
> ls out_*
out_2t.grib out_msl.grib ...
```
• Remember: Use quotes to protect the [ ]s !

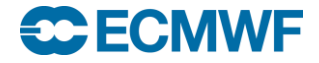

## What cannot be done with grib\_set

- grib\_set cannot be used for making transformations to the data representation
	- It cannot be used to transform data from spectral to grid-point representation (and vice-versa)
- grib\_set cannot be used transform data from one grid representation to another
	- It cannot be used to transform data from regular or reduced Gaussian grids to regular latitude-longitude grids
- grib\_set cannot be used to select sub-areas of data
	- It will change the value of, e.g. latitudeOfFirstGridPointInDegrees etc, but the data will still be defined on the original grid
- The GRIB tools cannot be used to interpolate the data

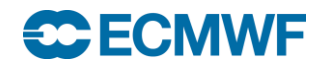

### grib to netcdf – convert to netCDF

- Use grib\_to\_netcdf to convert GRIB messages to netCDF
- Input GRIB fields must be on a regular grid
	- typeOfGrid=regular\_ll or regular\_gg
- Options allow user to specify the netCDF data type:
	- NC\_BYTE, NC\_SHORT, NC\_INT, NC\_FLOAT or NC\_DOUBLE
	- NC\_SHORT is the default
- Options allow the user to specify the reference date
	- Default is 19000101
- Used in the MARS web interface and the public Data Servers to provide data in netCDF

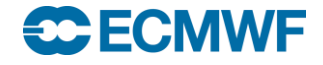

### grib\_to\_netcdf – usage

#### **grib\_to\_netcdf [options] grib\_file grib\_file …**

- Options
- 
- 
- 
- **-I key1,key2,…** Ignore keys.
- 
- 
- 
- 

**...**

**SC ECMWF** 

-o output file **Output output output** netCDF file

- -**R YYYYMMDD** Use **YYYYMMDD** as reference date
- -**D NC DATATYPE** netCDF data type
	-
	- Default: method, type, stream, refdate, hdate
- **-S key1,key2,…** Split according to keys. Default: param,expver
- **-T** Do not use time of validity.
- **-u dimension** Set **dimension** to be an unlimited dimension
- **-f** Do *not* fail on error

#### grib\_to\_netcdf – examples

● To convert the fields in file.grib1 to netCDF

```
> grib_to_netcdf –o out.nc file.grib1
grib_to_netcdf: Version 1.13.0
grib_to_netcdf: Processing input file 'file.grib1'.
grib_to_netcdf: Found 1 GRIB fields in 1 file.
grib_to_netcdf: Ignoring key(s): method, type, stream, 
  refdate, hdate
grib_to_netcdf: Creating netcdf file 'out.nc'
grib_to_netcdf: NetCDF library version: "3.6.3" of Jul 2 
  2014 12:12:00 $
grib_to_netcdf: Defining variable 't'.
grib_to_netcdf: Done.
```
#### **> ls -s out.nc**

**132 out.nc**

#### **SC ECMWF**

### grib\_to\_netcdf – examples

- To convert the fields in file.grib1 to netCDF with data type set to NC\_FLOAT
- **> grib\_to\_netcdf –D NC\_FLOAT –o out.nc file.grib1 grib\_to\_netcdf: Version 1.13.0 grib\_to\_netcdf: Processing input file 'file.grib1'. grib\_to\_netcdf: Found 1 GRIB fields in 1 file. grib\_to\_netcdf: Ignoring key(s): method, type, stream, refdate, hdate grib\_to\_netcdf: Creating netcdf file 'out.nc' grib\_to\_netcdf: NetCDF library version: "3.6.3" of Jul 2 2014 12:12:00 \$ grib\_to\_netcdf: Defining variable 't'. grib\_to\_netcdf: Done. > ls –s out.nc**

**260 out.nc**

Output netCDF file is about twice the size

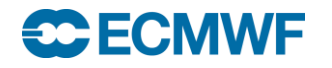

## Practical 4: modifying GRIB messages

- 1. The file tz\_an\_pl.grib1 contains parameters T and Z on five pressure levels. Use grib\_copy to create two files, one containing all the pressure levels for parameter T, the other for Z. Check the content of the new files with grib\_Is
- 2. Use grib Is to inspect the contents of tp.grib What is the parameter set to ? Use grib set to change the parameter for the message in the file tp.grib to total precipitation ('tp' – parameter 228). Check the new message with grib\_ls.
- 3. Use grib\_to\_netcdf to convert the GRIB messages in file1.grib to netCDF. Try with both the default data type (NC\_SHORT) and NC\_FLOAT. Check the data values in each case with ncdump.
- 4. Use grib\_to\_netcdf to convert the GRIB messages in file2.grib to netCDF. What happens … and why ?

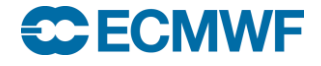

### GRIB API user interfaces

- For some processing it is more convenient or even necessary – to write a program
- The GRIB API library supports three user interfaces:

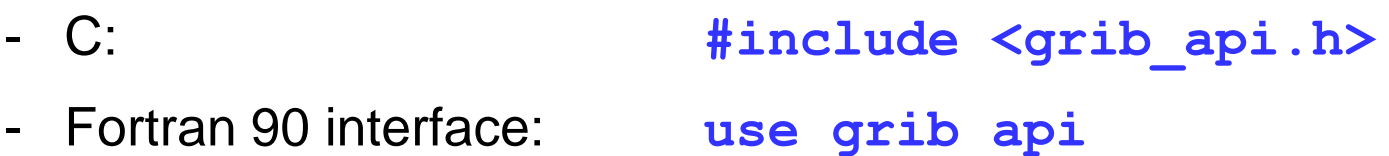

- Python interface: **import gribapi**
- At ECMWF two environment variables GRIB API\_INCLUDE and GRIB\_API\_LIB are defined to aid compilation and linking of Fortran 90 and C programs
- On ecgate:

**gcc myprog.c \$GRIB\_API\_INCLUDE \$GRIB\_API\_LIB –lm gfortran myprog.f90 \$GRIB\_API\_INCLUDE \$GRIB\_API\_LIB**

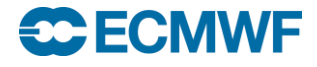
### General framework

- A (Fortran) code will generally include the following steps:
	- Open one or more GRIB files (for read or write)
		- Standard Fortran calls cannot be used to open or close a GRIB file. You have to call grib\_open\_file / grib\_close\_file
	- Calls to load one or more GRIB messages into memory
		- These subroutines will return a unique grib identifier which can be used to manipulate the loaded GRIB messages
	- Calls to encode / decode the loaded GRIB messages
		- **Diangle 1** Only loaded GRIB messages can be encoded / decoded
		- **The You should encode / decode only what you need (not the full** message)
	- Calls to write one or more GRIB messages into a file (encoding only)
	- Release the loaded GRIB messages
	- Close the opened GRIB files

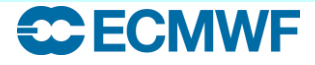

# Specifics of the GRIB API F90 interface

- Only subroutine names starting with grib
	- grib\_get, grib\_set, grib\_new\_from\_file, etc …
- All routines have an optional argument for error handling:

subroutine grib\_new\_from\_file(ifile, igrib, status) *integer, intent (in) :: ifile integer, intent (out) :: igrib integer, optional, intent (out) :: status*

- If status is not present and an error occurs, the program stops and returns the error code to the shell
- Use *status* to handle errors yourself (e.g. necessary for MPI parallel codes)

call grib\_new\_from\_file(ifile, igrib, status)

Input arguments Output arguments

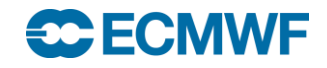

# Loading / Releasing a GRIB message (1/2)

- GRIB API can decode only loaded GRIB messages
- Two main subroutines to load a GRIB message for decodin**g**
	- grib\_new\_from\_file (ifile, igrib)

Loads a GRIB message from a file already opened with grib\_open\_file

Use grib\_close\_file to close this file

Output arguments Input arguments

- grib\_new\_from\_index (indexid, igrib) Loads a GRIB message from an index This index will first have been built

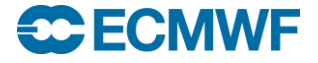

# Loading / Releasing a GRIB message (2/2)

- These subroutines return a unique grib identifier (*igrib*)
	- Loaded messages are manipulated through this identifier
- You do not have access to the buffer containing the loaded GRIB message
	- This buffer is internal to the GRIB API library
- The buffer occupied by any GRIB message is kept in memory
- Therefore, the routine grib\_release(*igrib*) should always be used to free the buffer containing a loaded buffer message**.**

Input arguments Output arguments

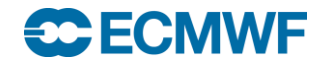

#### Example – Load from file 1 PROGRAM load\_message 2 USE grib\_api 3 IMPLICIT NONE 4 5 INTEGER :: rfile, igrib 6 CHARACTER(LEN=256), PARAMETER :: input\_file='input.grb' 7 CHARACTER(LEN=10), PARAMETER :: open\_mode='r' 8 **9** 10 ! Open GRIB data file for reading. 11 12 CALL grib\_open\_file(rfile, input\_file, open\_mode) 13 14 CALL grib\_new\_from\_file(rfile, igrib) 15 16 17 CALL grib\_release (igrib) 18 CALL grib\_close\_file (rfile) 19 END PROGRAM load\_message 'r' to read, 'w' to write (C naming convention) Unique link to the buffer loaded in memory. Calls to grib\_get subroutine are needed to access and decode this messa**ge GRIB** Message Output arguments

#### **<del>SC</del> ECMWF**

Input arguments

### Decoding a loaded GRIB message

- The idea is to decode as little as possible !
- You will never decode all the loaded GRIB message
	- use grib\_dump for this !
- One subroutine for decoding:

grib\_get (igrib, keyname, values, status) *integer, intent (in) :: igrib character(len=\*), intent (in) :: keyname <type>,[dimension(:),] intent (out) :: values integer, optional, intent (out) :: status*

Output arguments Input arguments

- 
- 
- 
- 

*Where <type> is integer or single / double precision real or character*

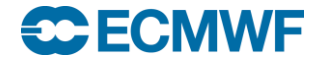

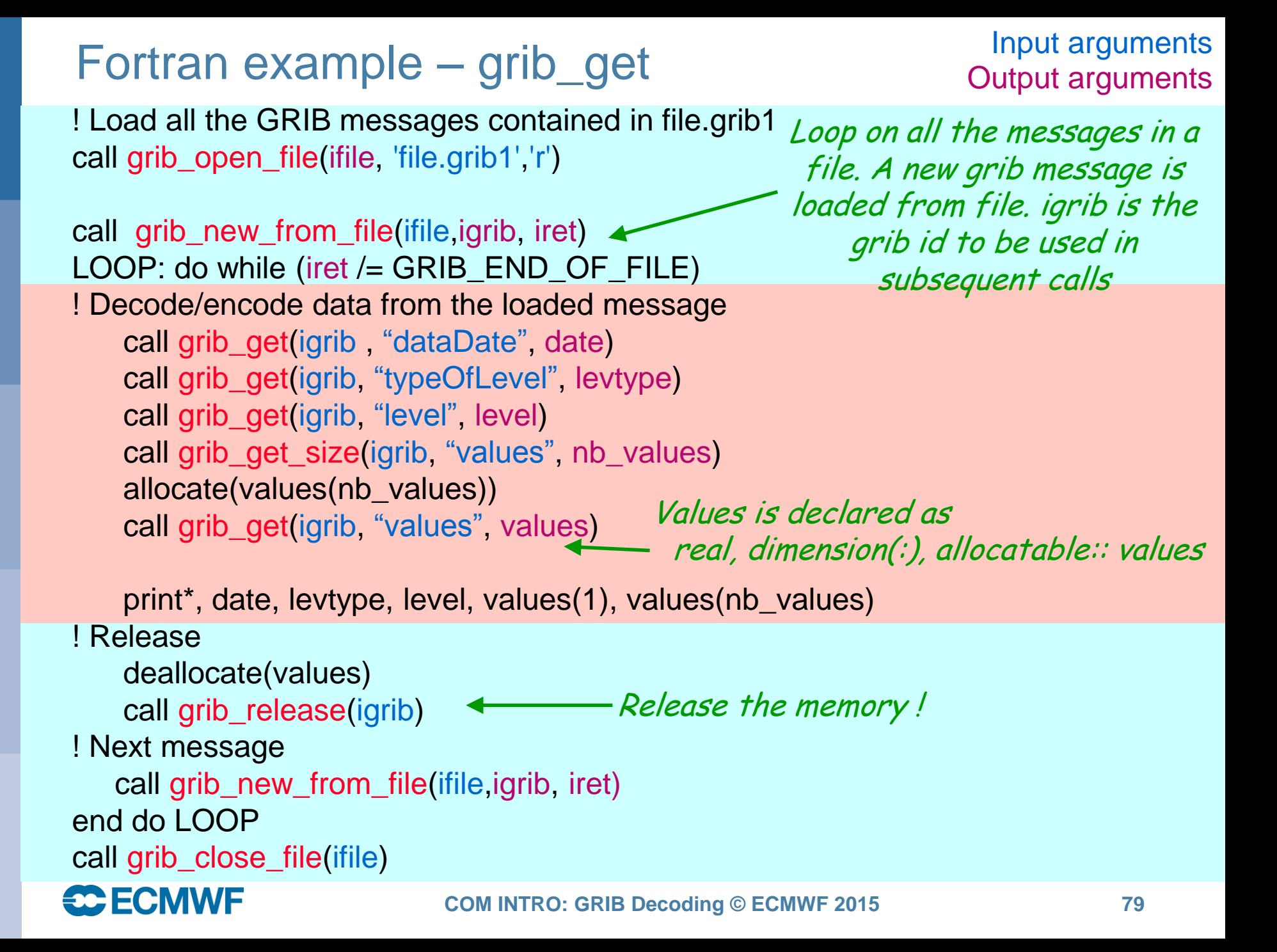

### Python example – grib\_get

#!/usr/bin/env python import sys from gribapi import \*

```
# Load all the GRIB messages contained in file.grib1
ifile = open('file.grib1')
while 1:
  iqrib = qrib new from file(ifile)
  if igrib is None: break
                                                       Loop on all the messages in a 
                                                        file. A new grib message is 
                                                      Ioaded from file. igrib is the
                                                           grib id to be used in 
                                                             subsequent calls
```

```
# Decode/encode data from the loaded message 
date = grib_get( igrib , "dataDate")
levtype = grib_get(igrib, "typeOfLevel")
level = grib_get(igrib, "level")
values = grib_get_values(igrib)
print date, levtype, level, values[0], values[len(values)-1]
                                                 Values returned as an array
```
# Release grib\_release(igrib) ifile.close()

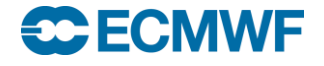

Release the memory !

## Practical 5: GRIB decoding with Fortran 90

- Work on ecgate
- The practical5 directory contains the program grib\_api\_demo.f90, a Makefile and some data in grib\_file.grib
- Build an executable and run with

> make

> ./grib\_api\_demo > output

- Look at the GRIB contents in the output file. Use grib\_Is and grib\_dump to examine the file grib\_file.grib
- Change the program, replacing the call to grib\_dump with several calls to grib\_get to decode the values for the edition, date, time, paramId (or shortName) and level
- Add your own 'WRITE' or 'PRINT 'statements to output this information

#### **SC ECMWF**

### GRIB API can do more…

- The idea is to provide a set of high-level keys or subroutines to derive / compute extra information from a loaded GRIB message
- For example:
	- keys (READ-ONLY) to return average, min, max of values, distinct latitudes or longitudes, etc …
	- Subroutines to compute the latitude, longitude and values
		- grib\_get\_data
	- Subroutines to extract values

For lat/lon, Gaussian, reduced Gaussian grids. It is similar to the grib\_get\_data GRIB tool

- **The grib\_find\_nearest:** extract values closest to given geographical points Like "grib\_ls -l "or "grib\_get -l"
- **grib\_get\_element: extract values from a list of indexes**
- Subroutines for indexed access
	- Usually much faster than sequential access for "random" access

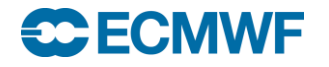

## GRIB decoding – summary

- Use GRIB Tools where possible
	- It is not always necessary to write a program !
- Use edition-independent keys
	- This will make the migration to GRIB 2 easier
- ECMWF introduced GRIB 2 encoding for all its model level fields in May 2011
- If you do need to write a program think carefully about how the fields are accessed
	- Indexed access can be much faster than sequential access
- If you want to learn more about GRIB API then we hold a course each year – GRIB API: library and tools

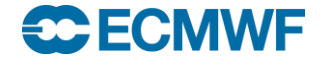

#### **Documentation**

- The WMO FM 92 GRIB Manuals can be obtained from [www.wmo.int/pages/prog/www/WMOCodes.html](http://www.wmo.int/pages/prog/www/WMOCodes.html)
- The ECMWF GRIB API manual is available at

<https://software.ecmwf.int/wiki/display/GRIB/Home/>

• The GRIB Tools are documented at

<https://software.ecmwf.int/wiki/display/GRIB/GRIB+tools>

GRIB API Fortran 90 interface:

[https://software.ecmwf.int/wiki/display/GRIB/Fortran+package+grib\\_api](https://software.ecmwf.int/wiki/display/GRIB/Fortran+package+grib_api)

• GRIB API examples

<https://software.ecmwf.int/wiki/display/GRIB/GRIB+API+examples>

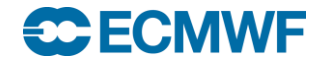